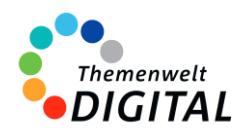

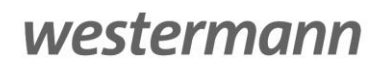

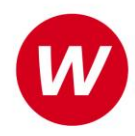

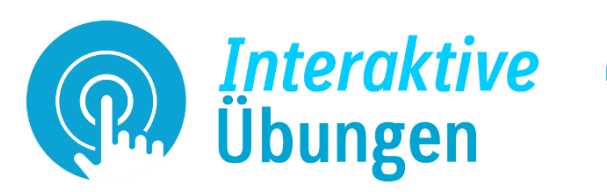

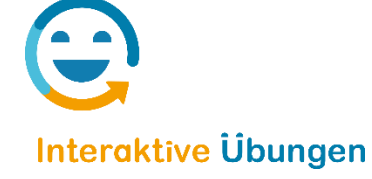

# <span id="page-0-0"></span>**Interaktive Übungen**

Informationen für Ministerien, Schulträger und Medienzentren

# Inhalt

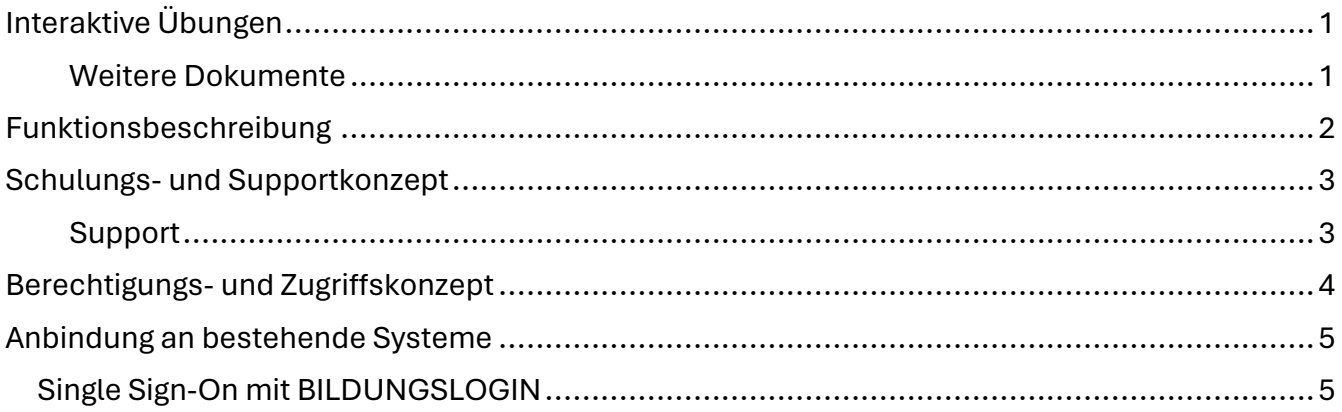

Für die Grundschule[: https://www.westermann.de/landing/grundschuledigital/interaktiv](https://www.westermann.de/landing/grundschuledigital/interaktiv) Für weiterführende Schularten: https://interaktive-uebungen.westermann.de

## <span id="page-0-1"></span>**Weitere Dokumente**

[Vereinbarung zur Auftragsverarbeitung gem. Art. 28 EU-DS-GVO](https://www.bibox.schule/fileadmin/redakteure/BiBox/allgemein/Downloads/Auftragsverarbeitung.pdf) [Informationen zur Verarbeitung personenbezogener Daten und Einwilligungsvorlage](https://www.bibox.schule/fileadmin/redakteure/BiBox/allgemein/Downloads/Datenschutz-Information_Einwilligungserklaerung.pdf) [Informationen zum Datenschutz für BiBox und Interaktive Übungen](https://www.bibox.schule/datenschutz/) [Vorlage Elternbrief für Interaktive Übungen 5-10](https://interaktive-uebungen.westermann.de/fileadmin/redakteure/Interaktive_Uebungen/Downloads/IntUeb_Elternbrief.pdf)

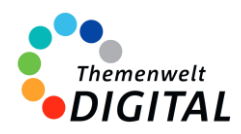

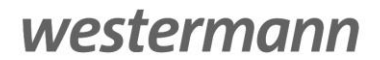

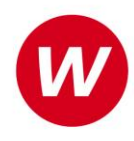

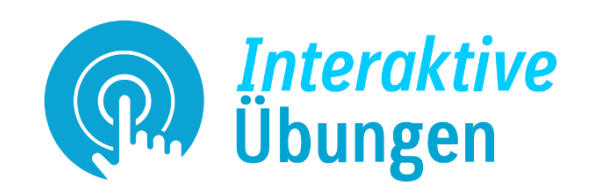

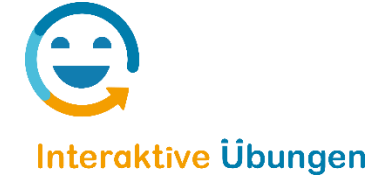

# <span id="page-1-0"></span>**Funktionsbeschreibung**

Die Interaktiven Übungen von Westermann bieten ein umfangreiches Angebot zum Trainieren, Vertiefen und Anwenden von Unterrichtsinhalten in Deutsch, Englisch und Mathematik. Sie sind eng mit den Inhalten der Schulbücher verknüpft, ermöglichen qualifizierte Rückmeldungen bei jeder Aufgabe und können sowohl im Unterricht als auch zu Hause genutzt werden.

### **Schularten / Jahrgangsstufen / Fächer**

Die Interaktiven Übungen stehen für die Grundschule in Deutsch und Mathematik zur Verfügung. Für die Jahrgangsstufen 5 bis 10 von weiterführenden Schularten gibt es die Interaktiven Übungen in den Fächern Deutsch, Mathematik und Englisch. Für diese Schularten gibt es auch Arbeitshefte mit integrierten interaktiven Übungen.

### **Systemvoraussetzungen**

Die Interaktiven Übungen lassen sich ohne Installation in allen modernen Browsern zu nutzen.

### **Inhalte und Funktionen**

Mit den Interaktiven Übungen erhalten Schülerinnen und Schüler ein umfangreiches Angebot zum angeleiteten oder selbstgesteuerten **Trainieren, Vertiefen und Anwenden der Unterrichtsinhalte**.

Die Übungen sind seitengenau den Inhalten des Schulbuchs zugeordnet und bieten zahlreiche **motivierende, auswertbare Aufgaben** – für den Einsatz im Unterricht, als Hausaufgabe oder zur individuellen Vorbereitung auf Tests und Klassenarbeiten.

Ob in der Schule oder zu Hause – die Schülerinnen und Schüler können effektiv und digital üben und erhalten **qualifizierte Rückmeldungen und Tipps** bei jeder Aufgabe. Zahlreiche abwechslungsreiche Aufgabenformate erhöhen die Motivation und führen zum Lernerfolg. Ein entscheidender Unterschied zur Arbeit mit Aufgaben in Papierform ist die Geschwindigkeit der Rückmeldung. Durch **sofortige Rückmeldungen** wird der Lernprozess optimal unterstützt. Die Schülerinnen und Schüler haben die Gelegenheit, sofort an den noch nicht korrekten Lösungen weiterzuarbeiten.

Mehr Informationen

- für die Grundschule[: https://www.westermann.de/landing/grundschuledigital/interaktiv](https://www.westermann.de/landing/grundschuledigital/interaktiv)
- für weiterführende Schularten[: https://interaktive-uebungen.westermann.de](https://interaktive-uebungen.westermann.de/)

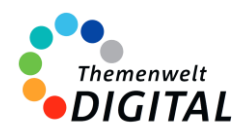

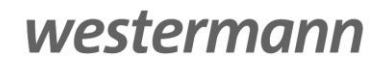

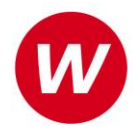

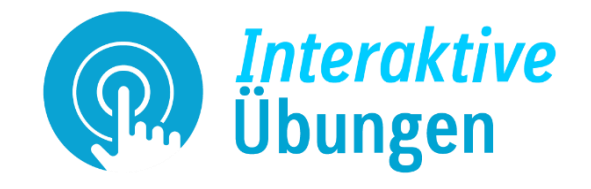

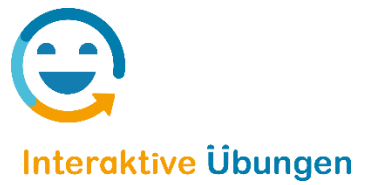

# <span id="page-2-0"></span>**Schulungs- und Supportkonzept**

Das Informationsangebot für die Interaktiven Übungen basiert auf verschiedenen Elementen. Mit unseren Webinaren bieten wir kostenlose Online-Schulungen an. Zusätzlich gibt es noch die Möglichkeit, sich selbständig über viele Aspekte zu informieren.

### **Webinare**

Die Online-Schulungen zu den Interaktiven Übungen sind für Lehrkräfte kostenlos.

Neben einer Einführung durch eine Lehrkraft besteht auch die Möglichkeit, direkt Fragen zu stellen. Man findet die aktuellen Termine immer auf der Seite [www.webinare.schule](http://www.webinare.schule/), wenn man ins Suchfeld "Interaktive Übungen" eingibt und im Filter auf der linken Seite unter "Veranstaltungen" den Punkt "Webinare" auswählt. Alternativ ist das auch über diesen Link möglich:

[https://www.westermann.de/suche?fveranstaltungsart%5B0%5D=Webinare&h=veranstaltungsart&o=relevanz&q=i](https://www.westermann.de/suche?fveranstaltungsart%5B0%5D=Webinare&h=veranstaltungsart&o=relevanz&q=interaktive+%C3%BCbungen) [nteraktive+%C3%BCbungen](https://www.westermann.de/suche?fveranstaltungsart%5B0%5D=Webinare&h=veranstaltungsart&o=relevanz&q=interaktive+%C3%BCbungen)

### **Weitere Informationsangebote**

Daneben findet man auf unseren Webseiten noch ein reichhaltiges Angebot an Informationen:

- **Grundschule:**  <https://www.westermann.de/landing/grundschuledigital/interaktiv>
- **Weiterführende Schularten:** <https://interaktive-uebungen.westermann.de/> un[d https://smartresponse.westermann.de/](https://smartresponse.westermann.de/)

## <span id="page-2-1"></span>**Support**

Für die Interaktiven Übungen steht Ihnen unser Online-Support-Team zur Verfügung: Erreichbar per E-Mail unter der Adresse [onlineprodukte@westermanngruppe.de](mailto:onlineprodukte@westermanngruppe.de)

Man kann sich aber auch telefonisch an den Online-Support wenden: Telefon: **+49 531 12325 335**  Mo - Do: 08:00 - 18:00 Uhr Fr: 08:00 - 17:00 Uhr

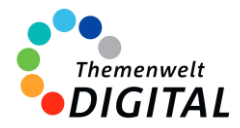

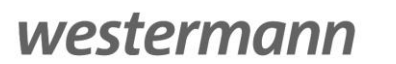

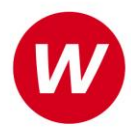

# <span id="page-3-0"></span>**Berechtigungs- und Zugriffskonzept**

## **für die Zentrale Schülerverwaltung der Westermann Gruppe**

Die **[Zentrale Schülerverwaltung](https://www.bibox.schule/fileadmin/redakteure/BiBox/allgemein/Downloads/Arbeit_mit_der_ZSV_aus_Adminsicht.pdf)** wird in folgenden Programmen verwendet:

- ALFONS Online-Lernwelt [www.alfons.westermann.de](http://www.alfons.westermann.de/)
- Antoli[n www.antolin.westermann.de](http://www.antolin.westermann.de/)
- BiBox [www.bibox.schule](http://www.bibox.schule/)
- Diercke Weltatlas [www.diercke.westermann.de](http://www.diercke.westermann.de/)
- Interaktive Übungen Grundschul[e www.westermann.de/grundschule-interaktiv](http://www.westermann.de/grundschule-interaktiv)
- Interaktive Übungen Sekundarstufe I [interaktive-uebungen.westermann.de](https://interaktive-uebungen.westermann.de/)
- Kapiert.de [www.kapiert.de](http://www.kapiert.de/)
- Online-Diagnose Grundschul[e www.grundschuldiagnose.de](http://www.grundschuldiagnose.de/)
- OnlineDiagnose Sekundarstuf[e www.onlinediagnose.de](http://www.onlinediagnose.de/)
- Zahlenzorro [www.zahlenzorro.de](http://www.zahlenzorro.de/)

Auf der Homepage der jeweiligen Software kann man sich als Lehrkraft oder als Schülerin oder Schüler einloggen.

### **Schülerinnen und Schüler**

Diese Benutzergruppe hat Zugang zu den Lernmaterialien, Übungen und Tests, die von den Lehrkräften bereitgestellt werden. Sie können ihre eigenen Leistungen einsehen. Sie haben jedoch keinen Zugriff auf administrative Funktionen oder persönliche Daten anderer Benutzer.

Es ist technisch nicht möglich, Dritte für den Zugriff auf die Daten der Schülerinnen und Schüler freizuschalten.

### **Lehrkräfte**

Die Lehrkräfte haben im Vergleich zu den Schülerinnen und Schülern erweiterte Rechte. Sie können Lernmaterialien, Übungen oder Tests erstellen, bearbeiten und verteilen, die Leistung der Schülerinnen und Schüler verfolgen und bewerten und Feedback geben. Sie haben auch Zugriff auf aggregierte Leistungsdaten, um den Fortschritt der Klasse zu verfolgen und zu analysieren. Lehrkräfte haben über die Zentrale Schülerverwaltung den Zugriff auf die Daten der Klasse und die bereits angelegten Daten der Schülerinnen und Schüler. Das sind Vorname (oder Spitzname) und Nachname (oder Spitzname) und Klassenstufe. Sie können dort auch Klassenräume einrichten und verwalten und je nach Einstellung durch die Systemadministration evtl. auch Konten für Schülerinnen und Schüler anlegen und verwalten.

### **Systemadministratorinnen und Systemadministratoren**

Die Systemadministration der Schule hat die Möglichkeit, sich mit dem sogenannten Schulkonto auf [www.westermann.de](http://www.westermann.de/) einzuloggen. Dort können Lehrkräfte der Schule zugeordnet werden, die wiederum Zugriff auf die im Schulkonto angelegten Konten der Schülerinnen und Schüler haben. Diese Verwaltung der Konten erfolgt in der so genannten Zentralen Schülerverwaltung. Hierauf haben nur die Systemadministration der Schule und die Lehrkräfte Zugriff, die von der Systemadministration dem Schulkonto zugeordnet wurden. Für Außenstehende ist es nicht möglich, auf die Zentrale Schülerverwaltung einer Schule zuzugreifen.

**Kennwörter** werden bei der Einrichtung eines Kontos für Schülerinnen und Schüler generiert. Dabei entscheidet die Lehrkraft (bzw. die Systemadministration der Schule), ob ein einfaches Kennwort oder ein striktes Kennwort generiert wird. Einfache Kennwörter (mit 3-5 Zeichen) können von Lehrkräften eingesehen und ausgedruckt und auch neu generiert werden. Strikte Kennwörter bestehen aus acht Zeichen und können von Schülerinnen und Schülern selbständig abgeändert werden. Lehrkräfte haben keine Möglichkeit, diese Kennwörter einzusehen.

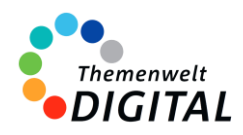

westermann

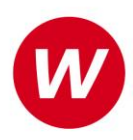

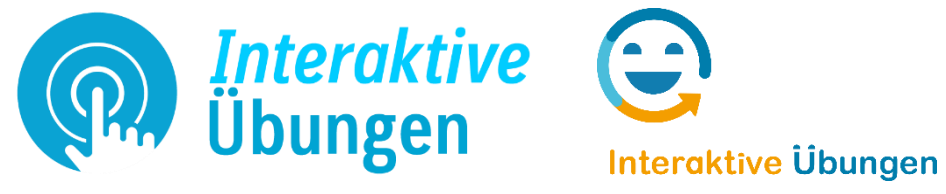

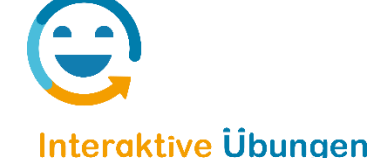

# <span id="page-4-0"></span>**Anbindung an bestehende Systeme**

Selbstverständlich ist es auch möglich, die Interaktiven Übungen in bestehende Systeme einzubinden. So können sowohl die Lehrkräfte als auch die Schülerinnen und Schüler mit bereits bestehenden Logins auf die BiBox und die Interaktiven Übungen zugreifen und diese vollumfänglich nutzen.

# <span id="page-4-1"></span>**Single Sign-On mit BILDUNGSLOGIN**

Das Ziel von BILDUNGSLOGIN ist es, den Zugriff auf und die Verteilung von digitalen Bildungsmedien für Lernende und Lehrende so einfach wie möglich zu gestalten. Mit BILDUNGSLOGIN können Sie Bildungsmedien zahlreicher Anbieter einfach einbinden und aufrufen.

## **Die BiBox ist vollständig über BILDUNGSLOGIN nutzbar!**

Auch über Systeme, die Schnittstellen zum BILDUNGSLOGIN haben, kann man die BiBox nutzen. Das sind aktuell (Ende 2023):

- Univention UCS@school
- IServ
- SBE Logodidact
- AIX Concept

**Link zum BILDUNGSLOGIN** <https://info.bildungslogin.de/>

**Übersicht Anbindung BiBox, Interaktive Übungen und BILDUNGSLOGIN** Siehe nächste Seite

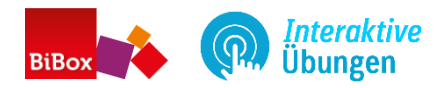

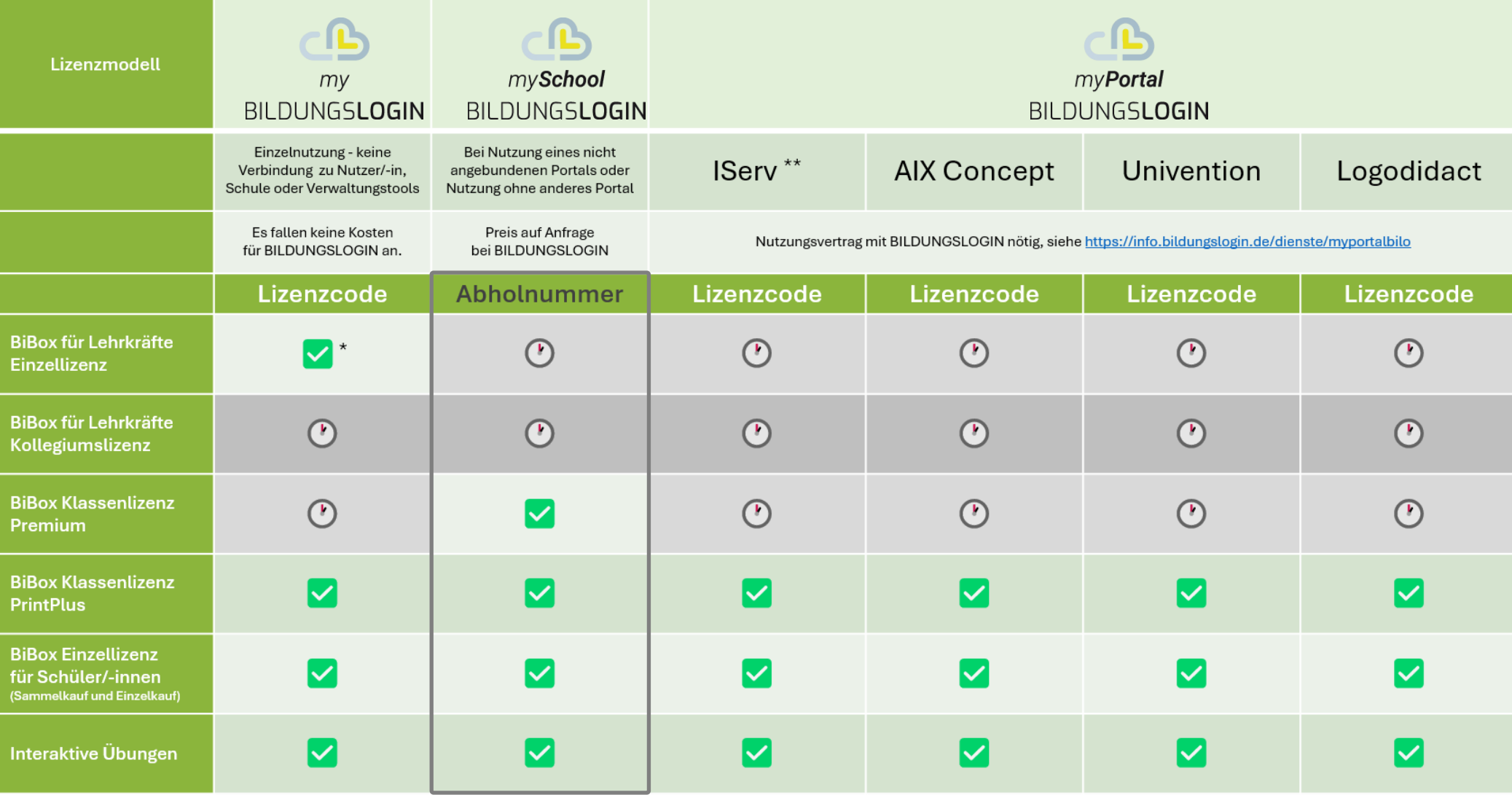

\* Nutzung der Lehrermaterialien ist aktuell (Stand Ende 2023) noch nicht möglich

\*\* Online-Schule Saarland: Nutzung MyPortal in Kombination mit IServ. Codes werden von Westermann an das Land geschickt und an Schüler und Lehrer weitergegeben. Schulcampus Rheinland-Pfalz: Nutzung MyPortal in Kombination mit IServ. Codes werden von Westermann an das Land geschickt und an Schüler und Lehrer weitergegeben.

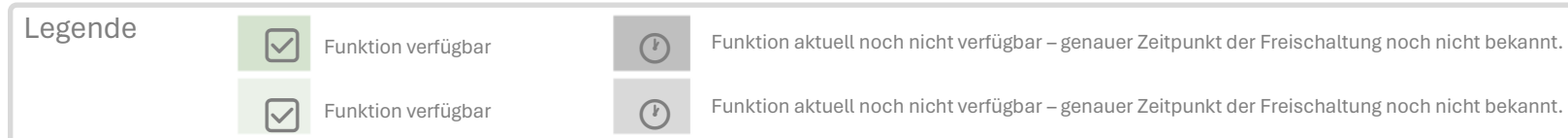